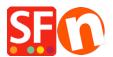

Kennisbank > Pagina's en producten > Export existing pages and products from one shop and import these products into another shop

# Export existing pages and products from one shop and import these products into another shop

Jobelle C. - 2021-09-07 - Pagina's en producten

**CHECKPOINT:** The shop language you are exporting products from MUST match the language of the shop you are importing into.

### For example:

If your source shop has **en-uk** language, then the shop you are importing the products into must have en-uk as well in the translation languages.

The shop you are importing to MUST at least use **en-uk** as primary shop language. Or the shop you are importing to must have the **en-uk** added in the Languages -> "Translation languages"

If **en-uk** is a secondary language then the products will be imported and be visible in the imported language.

- If the imported language is not the primary language, then products will be visible in the imported language but not visible in the primary language...
- If the imported language is the primary language, products will be visible in the primary language

#### A. How to export products within ShopFactory:

*Please follow the steps below on how to export products as an xml file:* 

1. Open the shop where you want to export products

2. On the left tree, select **LIST OF CONTENTS** 

| <u>F</u> ile <u>E</u> dit <u>V</u> iew <u>S</u> ervices Se <u>t</u> tings <u>L</u> | angua |
|------------------------------------------------------------------------------------|-------|
| 🕀 New 🛧 Open 上 Save 📿 Fin                                                          | d۴    |
| + Page + Sub-page                                                                  | V V   |
| ShopFactory Central                                                                | 1     |
|                                                                                    |       |
| 🖕 💼 Navigation 1                                                                   |       |
| About                                                                              | (     |
| Privacy                                                                            | ×     |
| Terms                                                                              | -     |
| Checkout                                                                           |       |
| Contact                                                                            |       |
| Favorites                                                                          |       |
| 🔤 🖿 Our team                                                                       |       |
| 🖨 💼 Navigation 2                                                                   |       |
| Our products                                                                       |       |
| 🚹 Sample page                                                                      |       |
| Shop by Brand                                                                      |       |
| Specials                                                                           |       |
| 🖨 💼 Unlisted pages                                                                 |       |
| Thank You                                                                          |       |
| Transaction failed                                                                 |       |
| Product Templates                                                                  |       |
|                                                                                    |       |
| 🔤 Kecycle Bin                                                                      |       |
|                                                                                    |       |
|                                                                                    |       |

## 3. Select Products you want to export

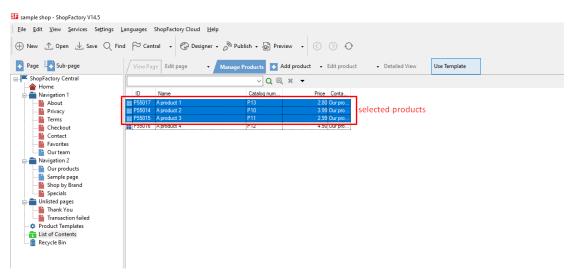

4. Right click on the seleted products -> click "EXPORT ALL SELECTED PRODUCTS"

| Eile       Edit       Yiew       Services       Settings       Languages       ShopFactory Cloud       Help $\bigoplus$ New $\triangle$ Open $\bot$ Save $\bigcirc$ Find $\bigcirc$ $\bigcirc$ |                                                                                                    |           |                                                          |                                |               |  |  |
|----------------------------------------------------------------------------------------------------|----------------------------------------------------------------------------------------------------|-----------|----------------------------------------------------------|--------------------------------|---------------|--|--|
| 🕂 Page 🗄 🕂 Sub-page                                                                                                    | Page : + Sub-page / View Page Edit page • Manage Products + Add product • Edit product • Detailed View |           |                                                          |                                |               |  |  |
| ShopFactory Central                                                                                                    |                                                                                                    | ✓ Q @ x - |                                                          |                                |               |  |  |
| 1 Home                                                                                                    | ID Name                                                                                                |           |                                                          |                                |               |  |  |
| Navigation 1                                                                                                    |                                                                                                    |           | Catalog Hulfi                                            | nice Conta                     |               |  |  |
| Privacy                                                                                                    | P55014 A product 1                                                                                     |           | Cut                                                      |                                | Ctrl-X        |  |  |
| Terms                                                                                                    | P55015 A product 3                                                                                     |           | Сору                                                     |                                | Ctrl-C        |  |  |
| Checkout                                                                                                    | P55016 A product 4                                                                                     |           |                                                          |                                | Ctrl-V        |  |  |
| Contact                                                                                                    |                                                                                                    |           | Paste                                                    |                                | Ctrl-V        |  |  |
|                                                                                                    |                                                                                                    |           | Delete                                                   |                                | Del           |  |  |
| Our team                                                                                                    |                                                                                                    |           | Properties                                               |                                |               |  |  |
| Navigation 2                                                                                                    |                                                                                                    | (Thing    |                                                          |                                |               |  |  |
| Our products                                                                                                    |                                                                                                    |           | Select a detailed view style<br>Visible<br>View settings |                                |               |  |  |
| Shop by Brand                                                                                                    |                                                                                                    | ~         |                                                          |                                |               |  |  |
| Specials                                                                                                    |                                                                                                    |           |                                                          |                                |               |  |  |
| Unlisted pages                                                                                                    |                                                                                                    |           |                                                          |                                |               |  |  |
| Thank You                                                                                                    |                                                                                                    |           | Stock levels                                             |                                |               |  |  |
| Transaction failed                                                                                                    |                                                                                                    |           | Edit prices of all sel                                   | lected products                |               |  |  |
| Product Templates                                                                                                    |                                                                                                    |           | Conv values from a                                       | a product template to all sele | rted products |  |  |
| List of Contents                                                                                                    |                                                                                                    |           |                                                          |                                |               |  |  |
| mini Recycle Bin                                                                                                    |                                                                                                    |           | Export all selected                                      | products                       |               |  |  |
|                                                                                                    |                                                                                                    |           | Enter Google specif                                      | fic information                |               |  |  |
|                                                                                                    |                                                                                                    |           |                                                          |                                |               |  |  |

5. Save it as an XML file

## B. How to import products within ShopFactory:

- 1. Run ShopFactory application
- 2. Select the shop you want to import the products into

3. Click FILE menu -> select **IMPORT PRODUCTS...** (or if you want the department names as well, select "**Import another SF shop with departments...**")

| S | 🖬 imp        | ort - ShopFactory V14.5                                  |                    |      |                                 |                            |
|---|--------------|----------------------------------------------------------|--------------------|------|---------------------------------|----------------------------|
|   | <u>F</u> ile | <u>E</u> dit <u>V</u> iew <u>S</u> ervices Se <u>t</u> t | tings <u>L</u> ang | uage | s ShopFactory Cloud             | <u>H</u> elp               |
|   | $\oplus$     | New                                                      | Ctrl+N             | 30   | Central 🗸 💮 Desigr              | ner 🕶 🔊 Publish 🗸 💩 Previe |
| - | ⊥            | <u>O</u> pen                                             | Ctrl+0             |      |                                 |                            |
|   | ⊥            | <u>S</u> ave                                             | Ctrl+S             | view | Page Edit page                  | 🔹 / Manage Products 🛛 🚹 Ad |
|   |              | Save <u>A</u> s                                          |                    |      |                                 |                            |
|   |              | <u>C</u> lean up                                         |                    | S    | honFacto                        | rv Central                 |
|   |              | Import products                                          | ×                  |      | From your database              | ut                         |
| ľ |              | 1 C:\Users\\import\import                                |                    |      | From another SF shop            |                            |
|   |              | 2 C:\Users\\sample shop                                  |                    |      | From another SF shop w          | vith departments           |
|   |              | 3 SFX-HOM-AA_06262020                                    |                    |      | Import O <u>l</u> der Shops (SF | V5)                        |
|   |              | 4 rijschoolshop_recoverV14                               |                    |      | 1781                            |                            |
|   |              | 5 ckcards_recoveryV14                                    |                    | L .  |                                 |                            |
|   |              | <u>6</u> website sept 2020                               |                    | L .  | My Store                        | My Products                |
|   |              | 7 STS_08292020                                           |                    | L .  |                                 |                            |
|   |              | <u>8</u> STS Januar 2020                                 |                    | L .  |                                 |                            |
|   |              | <u>9</u> Clematis_01022020                               |                    | L .  |                                 |                            |
|   |              | 0 Clematis_08282020                                      |                    |      | UD)                             |                            |
|   |              | Exit                                                     |                    | L .  | L-n                             | $\sim$                     |
|   |              | Kecycle Bin                                              |                    |      |                                 |                            |
|   |              |                                                          |                    |      | Marketing                       | Social Networks            |
| 1 |              |                                                          |                    |      |                                 |                            |

4. Import products From another SF shop, select the export XML file

| SF Open                          | ×                                             |
|----------------------------------|-----------------------------------------------|
| Look in: 🗄 Documents             | ✓ ③ Ø ▷ □ · · · · · · · · · · · · · · · · · · |
| Name                             | Date modified                                 |
| Custom Office Templates          | 8/13/2020 3:09 PM d 2                         |
| ShopFactory V11 Websites         | 9/7/2020 12:08 PM                             |
| ShopFactory V12 Websites         | 8/19/2020 10:48 AM                            |
| ShopFactory V14 Websites         | 9/7/2020 3:05 PM                              |
| 📄 omniatestexport                | 9/7/2020 3:04 PM                              |
| <                                | >                                             |
| File name:                       | Open 10p                                      |
| Files of type: XML Files (*.xml) | ~ Cancel                                      |
|                                  | Add store to Fa                               |

5. Click -> OPEN

The products in XML file will now be imported in your shop.